# **Travaux pratiques : création d'un réseau commuté avec des liens redondants**

# **Topologie**

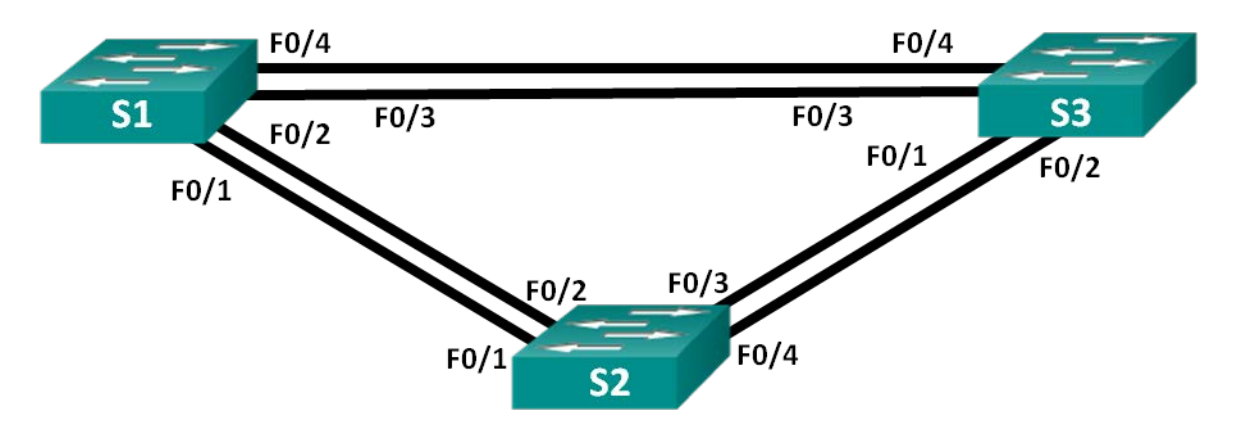

## **Table d'adressage**

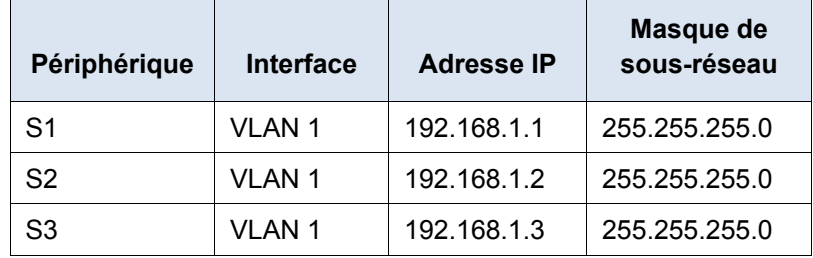

## **Objectifs**

- **Partie 1 : création du réseau et configuration des paramètres de base du périphérique**
- **Partie 2 : détermination du pont racine**
- **Partie 3 : observation de la sélection de port STP basée sur le coût de port**

## **Partie 4 : observation de la sélection de port STP basée sur la priorité de port**

## **Contexte/scénario**

La redondance améliore la disponibilité des périphériques dans la topologie du réseau en supprimant le risque de points de défaillance uniques dans un réseau. Dans un réseau commuté, la redondance est obtenue en utilisant plusieurs commutateurs ou plusieurs liens entre les commutateurs. Lorsqu'une redondance physique est intégrée à une conception de réseau, des problèmes de boucle et de trames en double apparaissent.

Le protocole STP (Spanning Tree Protocol) a été mis au point en tant que mécanisme d'évitement de boucle de couche 2 pour les liens redondants dans un réseau commuté. Le protocole STP garantit l'unicité du chemin logique entre toutes les destinations sur le réseau en bloquant intentionnellement les chemins redondants susceptibles d'entraîner la formation d'une boucle.

Au cours de ces travaux pratiques, vous allez utiliser la commande **show spanning-tree** pour observer le processus de sélection STP du pont racine. Vous observerez également le processus de sélection de port basé sur le coût et la priorité.

**Remarque** : les commutateurs utilisés sont des modèles Cisco Catalyst 2960 équipés de Cisco IOS version 15.0(2) (image lanbasek9). D'autres commutateurs et versions de Cisco IOS peuvent être utilisés. Selon le modèle et la version de Cisco IOS, les commandes disponibles et le résultat produit peuvent varier de ceux indiqués dans les travaux pratiques.

**Remarque** : assurez-vous que les commutateurs ont été réinitialisés et ne possèdent aucune configuration initiale. En cas de doute, contactez votre instructeur.

## **Ressources requises**

- 3 commutateurs (Cisco 2960 équipés de Cisco IOS version 15.0(2) image lanbasek9 ou similaire)
- Câbles de console pour configurer les périphériques Cisco IOS via les ports de console
- Câbles Ethernet conformément à la topologie

# **Partie 1 : Création du réseau et configuration des paramètres de base du périphérique**

Dans la Partie 1, vous allez définir la topologie du réseau et configurer les paramètres de base des commutateurs.

## **Étape 1 : Câblez le réseau conformément à la topologie.**

Fixez les périphériques conformément au schéma de topologie, ainsi que les câbles, le cas échéant.

## **Étape 2 : Initialisez et redémarrez les commutateurs, le cas échéant.**

## **Étape 3 : Configurez les paramètres de base pour chaque commutateur.**

- a. Désactivez la recherche DNS.
- b. Configurez le nom du périphérique conformément à la topologie.
- c. Attribuez **class** comme mot de passe chiffré du mode d'exécution privilégié.
- d. Attribuez **cisco** comme mot de passe pour la console et vty et activez la connexion de la console et les lignes vty.
- e. Configurez logging synchronous pour la ligne de console.
- f. Configurez une bannière MOTD (message of the day ou message du jour) pour prévenir les utilisateurs que tout accès non autorisé est interdit.
- g. Configurez l'adresse IP indiquée dans la table d'adressage du VLAN 1 sur tous les commutateurs.
- h. Copiez la configuration en cours en tant que configuration de démarrage.

## **Étape 4 : Tester la connectivité**

Vérifiez que les commutateurs peuvent s'envoyer mutuellement des requêtes ping.

- S1 peut-il envoyer une requête ping à S2 ?
- S1 peut-il envoyer une requête ping à S3 ?
- S2 peut-il envoyer une requête ping à S3 ?

Dépannez jusqu'à ce que vous puissiez répondre oui à toutes les questions.

# **Partie 2 : Détermination du pont racine**

Chaque instance de l'arbre recouvrant (= instance « spanning-tree ») (domaine de diffusion ou réseau local commuté) possède un commutateur désigné comme pont racine. Ce pont racine sert de point de référence pour tous les calculs de l'algorithme STA afin de déterminer les chemins redondants devant être bloqués.

Un processus de sélection détermine le commutateur qui devient le pont racine. Le commutateur qui présente l'ID de pont le plus bas devient le pont racine. L'ID de pont est composé d'une valeur de priorité de pont, d'un ID système étendu et de l'adresse MAC du commutateur. La valeur de priorité peut aller de 0 à 65 535, par incréments de 4 096, avec une valeur par défaut de 32 768.

#### **Étape 1 : Désactivez tous les ports sur les commutateurs.**

#### **Étape 2 : Configurez les ports connectés en tant que trunks.**

#### **Étape 3 : Activez les ports F0/2 et F0/4 sur tous les commutateurs.**

#### **Étape 4 : Affichez les informations sur le protocole STP.**

Exécutez la commande **show spanning-tree** sur les trois commutateurs. La priorité d'ID de pont est calculée en ajoutant la valeur de priorité et l'ID système étendu. L'ID système étendu correspond toujours au numéro de VLAN. Dans l'exemple ci-dessous, les trois commutateurs présentent des valeurs de priorité d'ID de pont égales (32769 = 32768 + 1, où la priorité par défaut = 32768 et le numéro de VLAN = 1) ; par conséquent, le commutateur qui présente la plus petite adresse MAC devient le pont racine (S2 dans l'exemple).

#### S1# **show spanning-tree**

```
VLAN0001 
  Spanning tree enabled protocol ieee 
  Root ID Priority 32769 
           Address 0cd9.96d2.4000 
            Cost 19 
           Port 2 (FastEthernet0/2)
            Hello Time 2 sec Max Age 20 sec Forward Delay 15 sec 
Bridge ID Priority 32769 (priority 32768 sys-id-ext 1) 
Address 0cd9.96e8.8a00
            Hello Time 2 sec Max Age 20 sec Forward Delay 15 sec 
           Aging Time 300 sec 
Interface Role Sts Cost Prio.Nbr Type
------------------- ---- --- --------- -------- -------------------------------- 
Fa0/2 Root FWD 19 128.2 P2p
Fa0/4 Altn BLK 19 128.4 P2p
S2# show spanning-tree
VLAN0001 
  Spanning tree enabled protocol ieee 
  Root ID Priority 32769 
Address 0cd9.96d2.4000
```

```
This bridge is the root
```
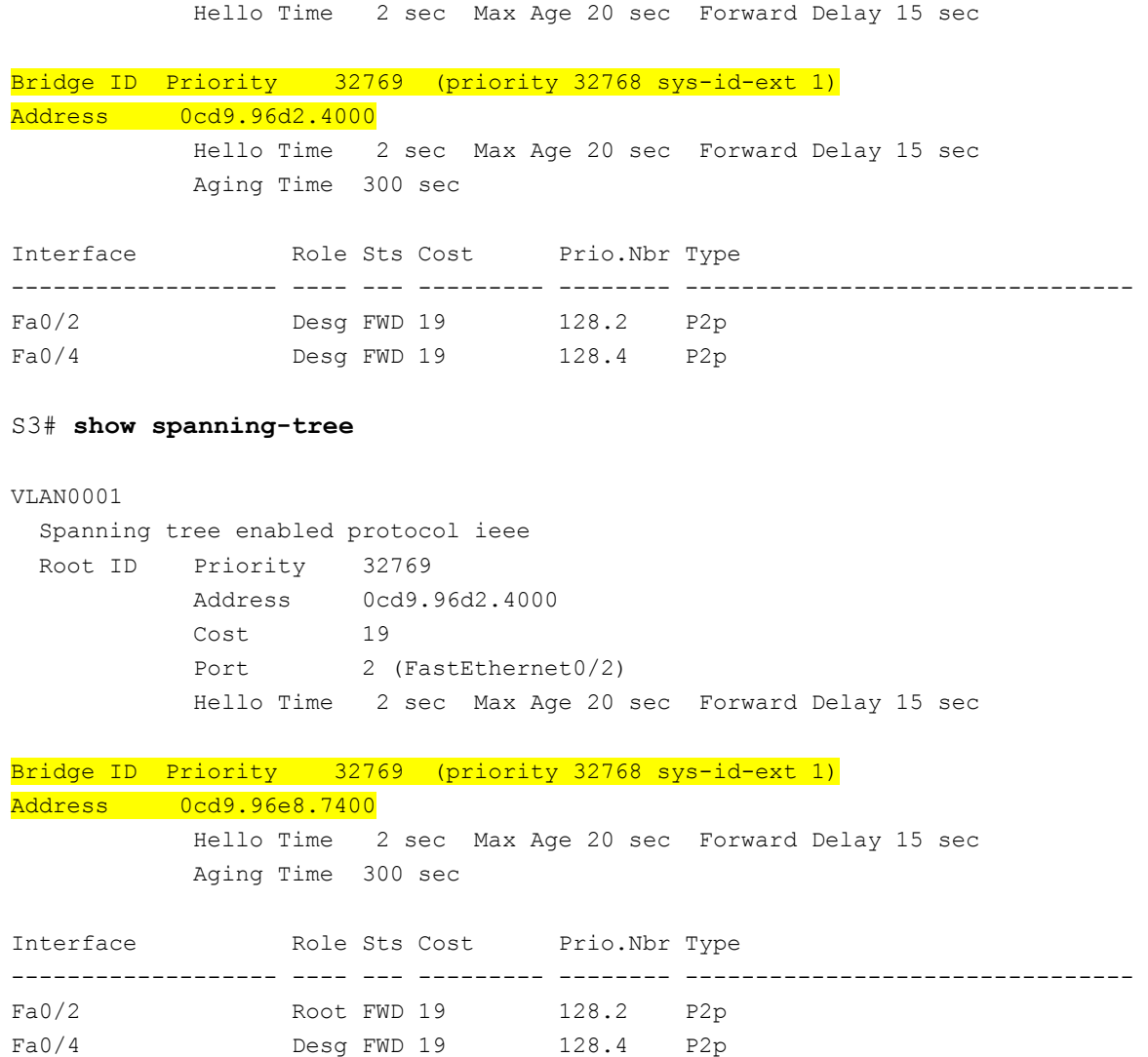

**Remarque** : le mode STP par défaut sur le commutateur 2960 est PVST (Per VLAN Spanning Tree). Dans le schéma ci-dessous, notez le rôle et l'état des ports actifs sur chaque commutateur de la topologie.

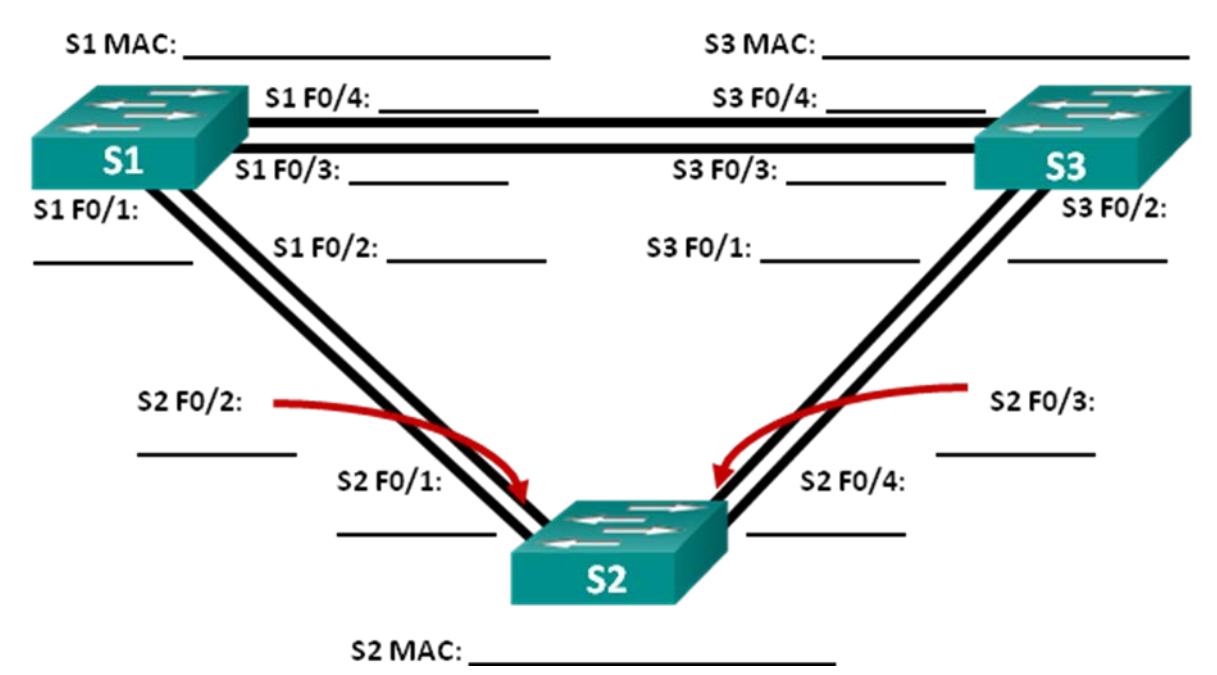

D'après le résultat de vos commutateurs, répondez aux questions suivantes. Quel commutateur est le pont racine ?

Pourquoi le protocole STP a-t-il sélectionné ce commutateur comme pont racine ?

Quels ports sont les ports racine sur les commutateurs ?

Quels ports sont les ports désignés sur les commutateurs ?

Quel port s'affiche en tant que port alternatif et est actuellement bloqué ?

Pourquoi le protocole STP a-t-il sélectionné ce port comme port non désigné (bloqué) ?

# **Partie 3 : Observation de la sélection de port STP basée sur le coût de port**

L'algorithme Spanning Tree (STA) utilise le pont racine comme point de référence, puis détermine les ports à bloquer en fonction du coût de chemin. Le port présentant le coût de chemin le plus faible est privilégié. Si les coûts des ports sont égaux, le protocole STP compare les ID de pont. Si les ID de pont sont identiques, les priorités de port sont utilisées comme critère d'ex aequo. Les valeurs faibles sont toujours préférables. Dans la Partie 3, vous allez modifier le coût de port pour contrôler quel port est bloqué par le protocole STP.

#### **Étape 1 : Localisez le commutateur présentant le port bloqué.**

Dans la configuration actuelle, un seul commutateur doit avoir un port bloqué par le protocole STP. Exécutez la commande **show spanning-tree** sur les deux commutateurs non racine. Dans l'exemple ci-dessous, le protocole STP bloque le port F0/4 sur le commutateur présentant l'ID de pont le plus élevé (S1).

```
S1# show spanning-tree
```

```
VLAN0001 
  Spanning tree enabled protocol ieee 
  Root ID Priority 32769 
           Address 0cd9.96d2.4000 
           Cost 19
           Port 2 (FastEthernet0/2)
            Hello Time 2 sec Max Age 20 sec Forward Delay 15 sec 
  Bridge ID Priority 32769 (priority 32768 sys-id-ext 1) 
           Address 0cd9.96e8.8a00
            Hello Time 2 sec Max Age 20 sec Forward Delay 15 sec 
            Aging Time 300 sec 
Interface Role Sts Cost Prio.Nbr Type
------------------- ---- --- --------- -------- -------------------------------- 
Fa0/2 Root FWD 19 128.2 P2p
Fa0/4 Altn BLK 19 128.4 P2p
```
#### S3# **show spanning-tree**

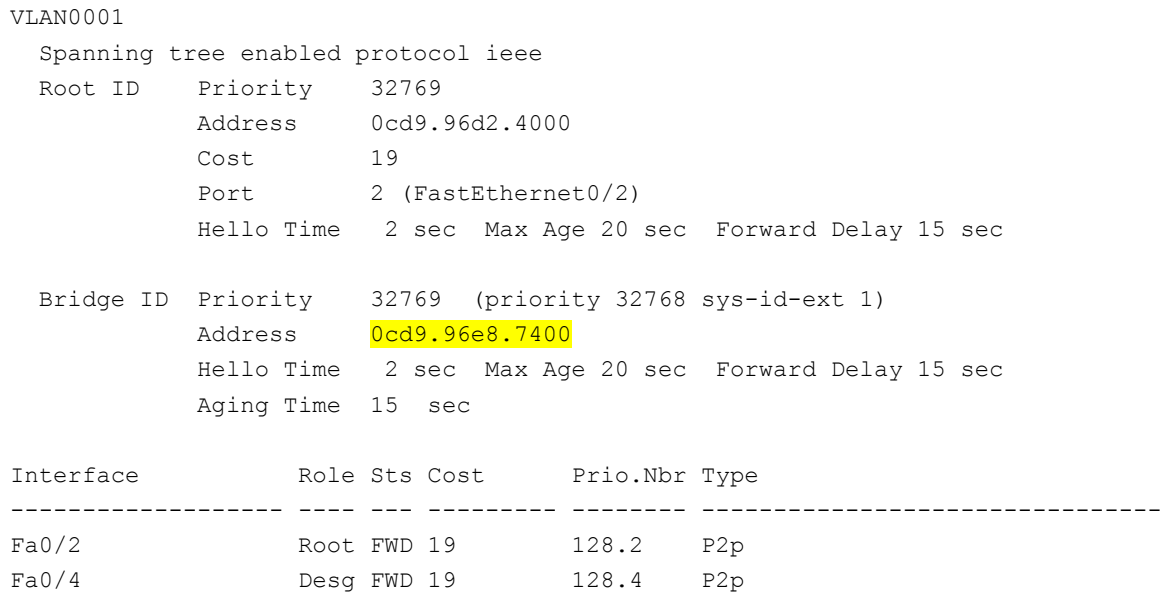

**Remarque** : la sélection de port et de pont racine peut varier dans votre topologie.

#### **Étape 2 : Modifiez le coût de port.**

Outre le port bloqué, le seul autre port actif sur ce commutateur est celui désigné comme port racine. Réduisez le coût de ce port racine à 18 en exécutant la commande de mode de configuration d'interface **spanning-tree cost 18**.

```
S1(config)# interface f0/2
S1(config-if)# spanning-tree cost 18
```
#### **Étape 3 : Observez les changements du protocole STP.**

Exécutez à nouveau la commande **show spanning-tree** sur les deux commutateurs non racine. Vous pouvez observer que le port précédemment bloqué (S1 - F0/4) est désormais un port désigné et que le protocole STP bloque à présent un port sur l'autre commutateur non racine (S3 - F0/4).

```
S1# show spanning-tree
```

```
VLAN0001 
  Spanning tree enabled protocol ieee 
  Root ID Priority 32769 
           Address 0cd9.96d2.4000 
            Cost 18 
           Port 2 (FastEthernet0/2)
            Hello Time 2 sec Max Age 20 sec Forward Delay 15 sec 
  Bridge ID Priority 32769 (priority 32768 sys-id-ext 1) 
            Address 0cd9.96e8.8a00 
            Hello Time 2 sec Max Age 20 sec Forward Delay 15 sec 
            Aging Time 300 sec 
Interface Role Sts Cost Prio.Nbr Type
------------------- ---- --- --------- -------- -------------------------------- 
Fa0/2 Root FWD 18 128.2 P2p
Fa0/4 Desg FWD 19 128.4 P2p
S3# show spanning-tree
VLAN0001 
  Spanning tree enabled protocol ieee 
  Root ID Priority 32769 
            Address 0cd9.96d2.4000 
            Cost 19 
           Port 2 (FastEthernet0/2)
            Hello Time 2 sec Max Age 20 sec Forward Delay 15 sec 
  Bridge ID Priority 32769 (priority 32768 sys-id-ext 1) 
            Address 0cd9.96e8.7400 
            Hello Time 2 sec Max Age 20 sec Forward Delay 15 sec 
            Aging Time 300 sec 
Interface Role Sts Cost Prio.Nbr Type
------------------- ---- --- --------- -------- --------------------------------
```
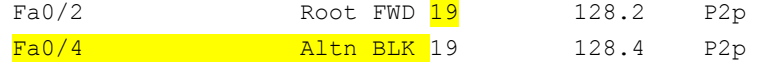

Pourquoi le protocole STP a-t-il remplacé le port précédemment bloqué par un port désigné, et pourquoi bloque-t-il le port qui était un port désigné sur l'autre commutateur ?

#### **Étape 4 : Supprimez les modifications du coût de port.**

a. Exécutez la commande de mode de configuration d'interface **no spanning-tree cost 18** pour supprimer l'instruction de coût précédemment créée.

S1(config)# **interface f0/2** S1(config-if)# **no spanning-tree cost 18**

b. Exécutez à nouveau la commande **show spanning-tree** pour vérifier que le protocole STP a restauré à leur valeur d'origine les paramètres du port sur les commutateurs non racine. Le protocole STP met environ 30 secondes pour terminer le processus de transition de port.

# **Partie 4 : Observation de la sélection de port STP basée sur la priorité de port**

Si les coûts des ports sont égaux, le protocole STP compare les ID de pont. Si les ID de pont sont identiques, les priorités de port sont utilisées comme critère d'ex aequo. La valeur de priorité de port par défaut est 128. Le protocole STP agrège la priorité de port avec le numéro de port pour rompre les liens. Les valeurs faibles sont toujours préférables. Dans la Partie 4, vous allez activer les chemins d'accès redondants sur chaque commutateur pour observer comment le protocole STP sélectionne un port à l'aide de la priorité de port.

- a. Activez les ports F0/1 et F0/3 sur tous les commutateurs.
- b. Patientez 30 secondes pour que le protocole STP termine le processus de transition de port avant d'exécuter la commande **show spanning-tree** sur les commutateurs non racine. Vous pouvez observer que le port racine est passé au port présentant le numéro le plus faible lié au commutateur racine et qu'il a bloqué le port racine précédent.

```
S1# show spanning-tree
```
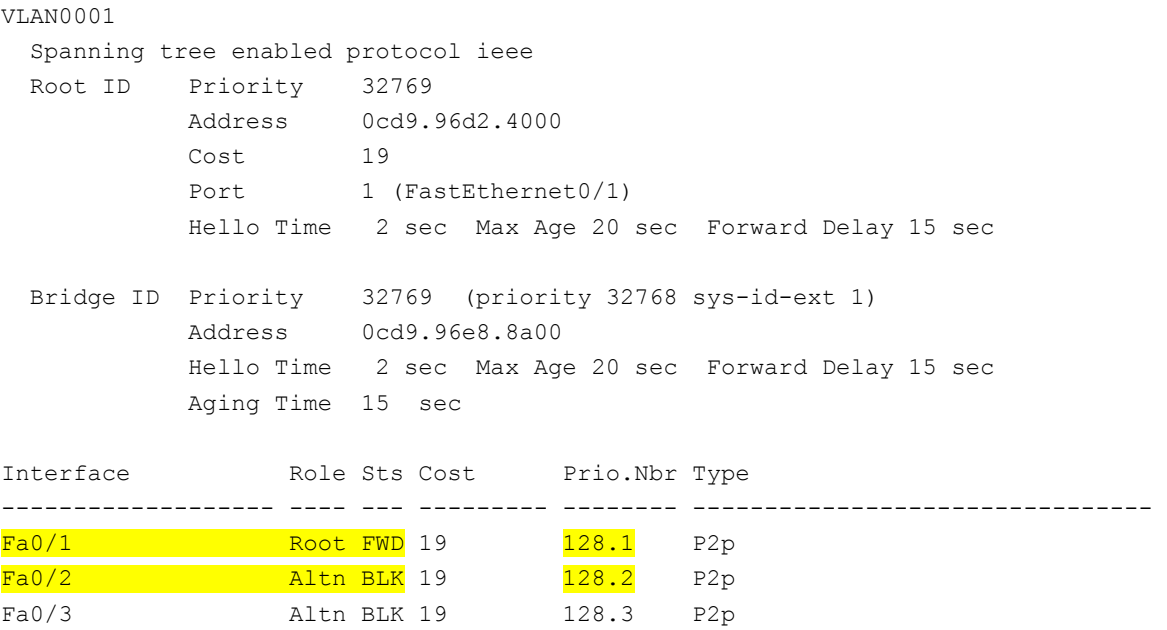

```
Fa0/4 Altn BLK 19 128.4 P2p 
S3# show spanning-tree
VLAN0001
  Spanning tree enabled protocol ieee 
  Root ID Priority 32769 
           Address 0cd9.96d2.4000 
           Cost 19<br>Port 1 (
                    1 (FastEthernet0/1)
            Hello Time 2 sec Max Age 20 sec Forward Delay 15 sec 
  Bridge ID Priority 32769 (priority 32768 sys-id-ext 1) 
            Address 0cd9.96e8.7400 
            Hello Time 2 sec Max Age 20 sec Forward Delay 15 sec 
            Aging Time 15 sec 
Interface Role Sts Cost Prio.Nbr Type
------------------- ---- --- --------- -------- -------------------------------- 
Fa0/1 Root FWD 19 128.1 P2p
<mark>Fa0/2          Altn BLK</mark> 19      <mark>128.2</mark>   P2p
Fa0/3 Desg FWD 19 128.3 P2p 
Fa0/4 Desg FWD 19 128.4 P2p
```
Quel port le protocole STP a-t-il sélectionné comme port racine sur chaque commutateur non racine ?

Pourquoi le protocole STP a-t-il sélectionné ces ports comme ports racine sur ces commutateurs ?

#### **Remarques générales**

- 1. Une fois qu'un pont racine a été sélectionné, quelle est la première valeur utilisée par le protocole STP pour déterminer la sélection de port ?
- 2. Si la première valeur est égale sur les deux ports, quelle est la prochaine valeur utilisée par le protocole STP pour déterminer la sélection de port ?
- 3. Si les deux valeurs sont égales sur les deux ports, quelle est la prochaine valeur utilisée par le protocole STP pour déterminer la sélection de port ?